## **Removing Labels**

## Step 1

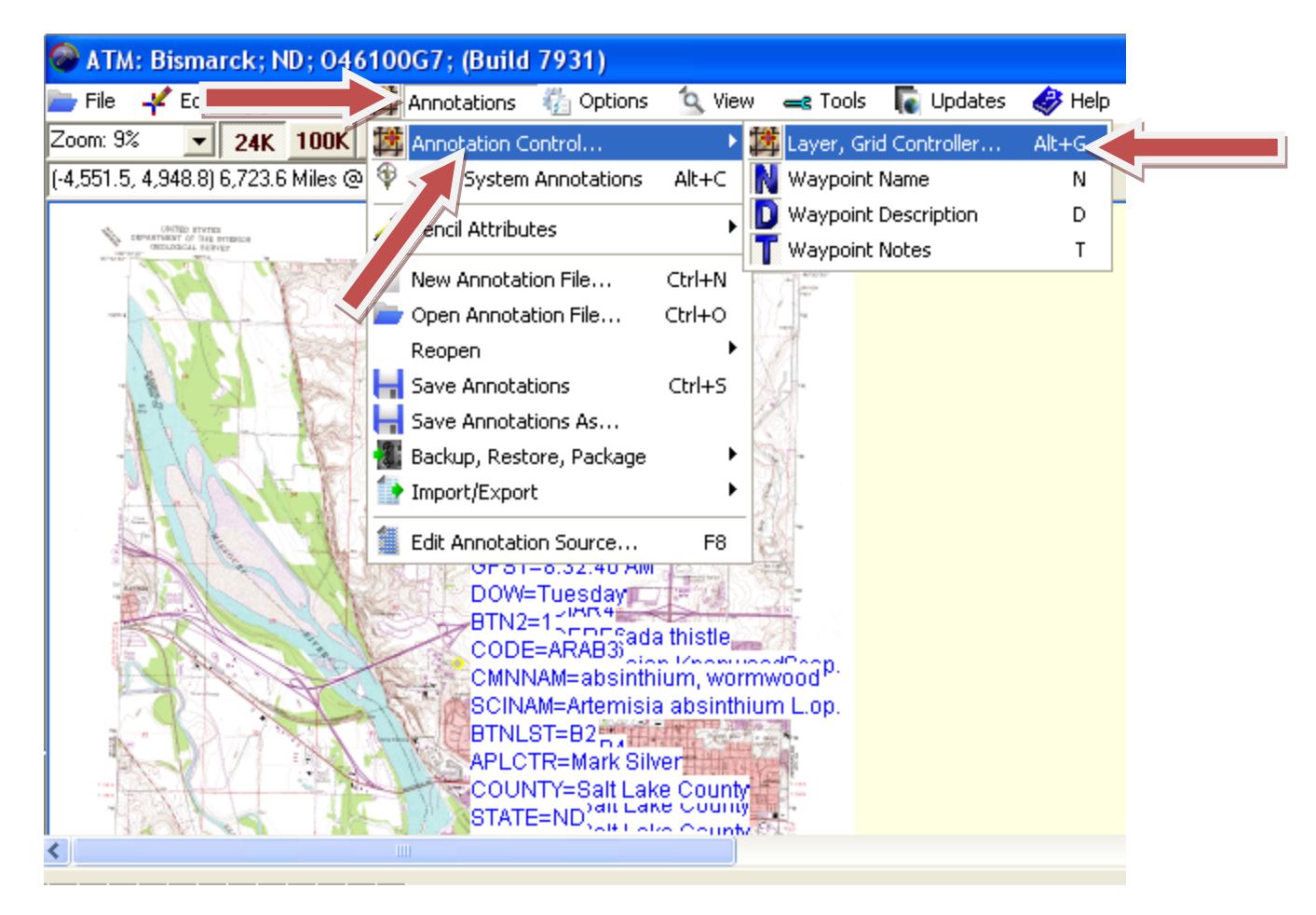

Click "Annotations", then click "Annotation Control", then click "Layer, Grid Controller"

## Step 2

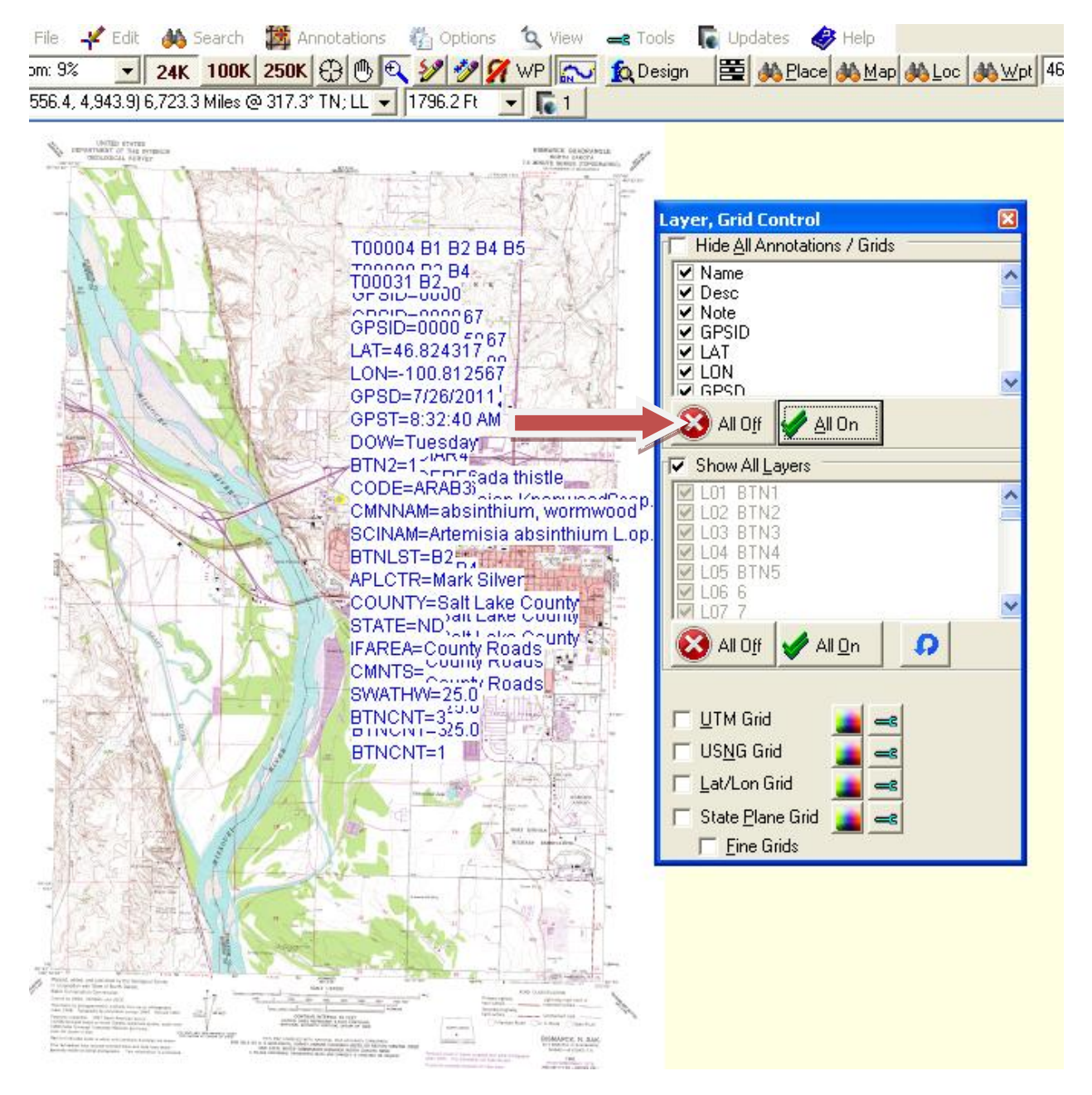

Click "All Off". Close out of the "Layer, Grid Controller" window.

## Step 3

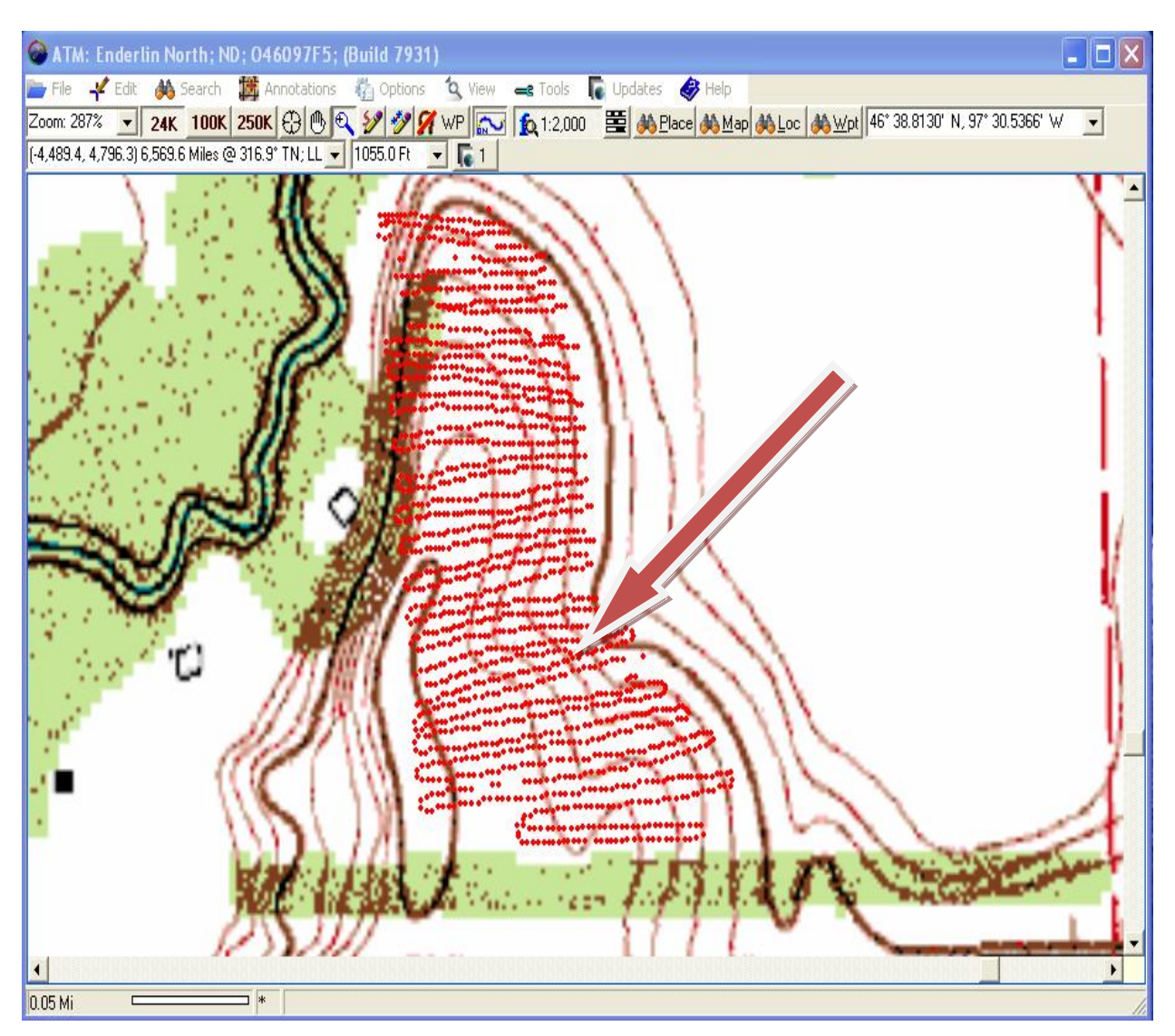

Notice how the labels are now gone, and your points are clearly visible.